ウェブ教材のためのマルチユーザ付箋システム

# 渡辺博芳研究室

## 加藤 数孝 沖山 新

### 1.はじめに

e ラーニング授業は,「教科書が不要で教材の 内容変更が容易」,「各自のペースで学習が進め られる」というメリットがあるが,「教科書のよ うに教材に書き込みを行う」,「学習のペースに合 わせた,全体への補足説明」が困難である.そこ で,付箋をウェブ教材上に貼り付けることで,自 分の教科書のようにメモを書き込め,時間に囚わ れず補足説明を行えると考えた.ウェブ上に付箋 を貼る既存のシステムは,掲示板のような感覚で コンテンツ上に複数のユーザが付箋を貼り付ける もの[1]である.

本研究では,ウェブ教材上に学生と教員が書き 込みを行い,それを共有することで学習効率を高 めることを目的とする.そのために,既存の付箋シ ステム[2]を参考に,以下の機能を持つ付箋システ ムを開発した.

- ・各学生が各自の教科書に書き込みを行うのと 同様に,付箋を貼り付ける.
- ・学生が「教員によって補足説明が書かれた付 箋」,「他の学生の付箋」を参照する.

#### 2.マルチユーザ付箋システムの概要

# 2.1 コンセプト

以下のような機能を持つシステムを開発するこ とで、e ラーニング授業における学習を支援する.

(1)各学生がウェブ教材上に自分独自のメモを 残せるようにする.

教科書は単に読むだけでなく,重要な部分にマ ークをしたり,メモすることができる.同様に, ウェブ教材にメモを残すことで,自分に合った教 材を作り出すことができ,学習効果を高めること が期待される.

(2)ウェブ教材上のメモを共有化させる.

学生間で参照し合うことで,学生の参考にでき る.ただし,学生は自分が公開したいもののみを 公開できるようにする.また,教員が学習者のレ ベルに応じたアノテーション[3]を教材に付加し, 学生が理解度に合わせて参照することで,教員の 口頭による説明を補える.

# 2.2 付箋システムの機能

本システムは,「自分」,「学生」,「教員」 の付箋情報から構成される.これらを切り替えて 表示できることが大きな特徴である.

「教員」の付箋は学習者のレベルに応じて, 「上級,中級,初級」に分けて貼り付けておき, 学習者がレベルを選択して参照するものである.

「自分」の付箋以外は,そのユーザが公開の設 定している付箋のみ参照できる.参照した付箋の 内容変更はできないが,「自分」の付箋にコピー することはできる.

本システムの機能を図 1 に示す. また、システ ムの主な機能を以下に記す.

#### (1)「学生」「教員」の付箋を参照,コピー機能

他の「学生」の付箋の場合,同じコンテンツを 利用している学生の学籍番号を選択し参照する.

「教員」の付箋では,ウェブ教材に関する補足 説明を「上級,中級,初級」から選択し参照する. コピー機能は,「教員」または「学生」の付箋 を参照している時に,コピーをしたい付箋を選択 し,自分の付箋に追加するものである.

## (2) 付箋の公開・非公開(付箋の状態)

この機能は,学習者プライバシーに配慮したも のであり,各付箋について「公開」または「非公 開」を選択する.「自分」以外のユーザは,「非 公開」に設定した付箋を見ることができない. 他 に「重要」,「質問」を設定する機能があり,設 定された状態に合わせたマークを表示する.

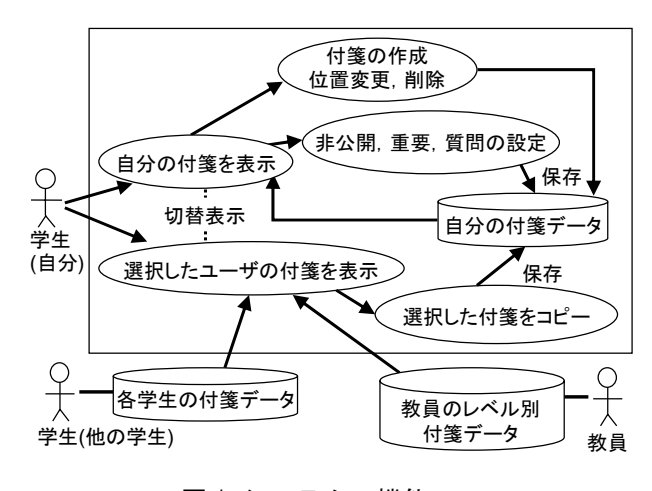

図1 システムの機能

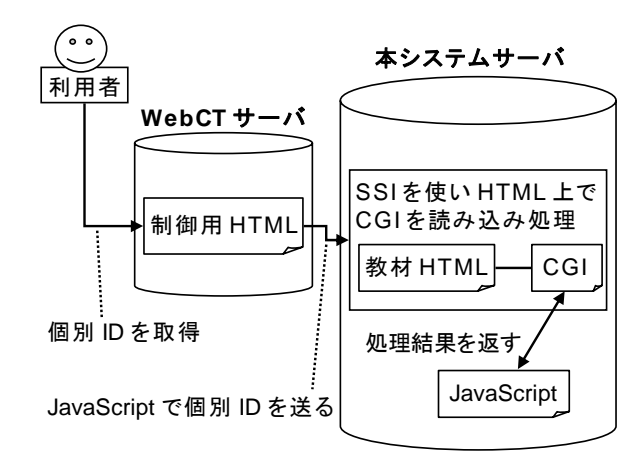

図 2 本システムと WebCT との関連

## 3.ウェブ教材への実装

付箋システムを実装し,本学に導入されている コース管理システム WebCT から閲覧させるように した. これを図 2 に示す.

# 3.1 本システムサーバの実装方法

CGI で,ユーザごとのファイルから付箋データを 読み込んで表示したり,貼り付けた後ファイルに 保存する. 付箋の移動やコピー時のクライアント サイドの処理は IavaScript で行い, CGI に引き渡 す.SSI を使い,教材 HTML ページ と付箋とを重 ねている.

#### 3.2 WebCT への掲載

WebCT サーバには「制御用 HTML ページ」を配置 する. このページは, WebCT ログイン時のユーザ ID を取得し、本システムの付箋付き教材ページに 飛ばす役割を持つ. ID の取得とページの切り替え は JavaScript を使用している.

### 4.評価実験

#### 4.1 実験方法

2005 年 12 月に,本学の 1 学年を対象とした授業 「情報基礎 2」の一部で試用してもらい,任意でア ンケートに回答してもらった.教材コンテンツは 「CPUの動作」に関するものである.

### 4.2 実験結果と考察

アンケートには 51 人が回答した.アンケート 結果を図 3 に示す. また, 自由記述欄では, シス テムの有用性について以下のような意見を得た.

- ・自分専用の付箋をウェブ上に貼ることができ, メモにいい.
- ・ウェブ教材におけるポイントが一目でわかる.
- ・他の学生や教員の付箋を参照することで,よ り理解しやすくなると思う.

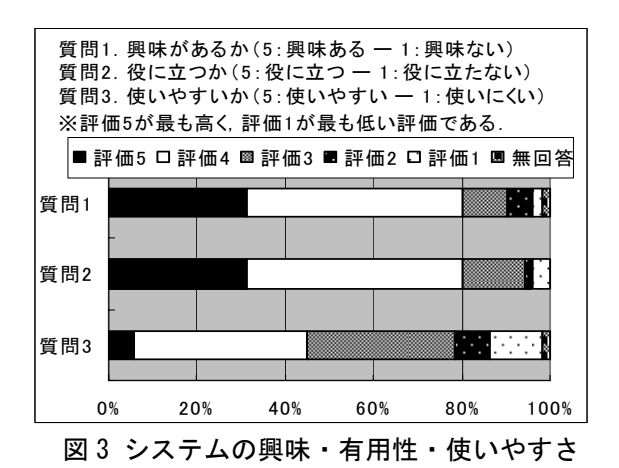

一方,システムの使いやすさについては以下の ような意見を得た.

- ・未完成なので,若干使いにくい.
- ・他の科目にも付箋システムを付けて欲しい.
- ・処理が遅い. 重い.

既存の「機能で便利なものは?」との問いでは, 「教員の付箋が読める機能」,「教材に自分用の メモができる機能」を,過半数の学生が選択した. 図 3 を見ると、興味・有用性に対する質問では, 肯定的な意見が全体の 8 割を占めていることから, 本システムが学習に効果的であることが示唆され た.一方,使いやすさについては,肯定的な評価 を半数近く得た.学生の回答から,「システムの バグと処理の遅さ」,「システムの操作性,使い やすさ」に問題があることがわかった. 現時点で バグについては修正済みである.

また,「他人のメモを参照する」,「ウェブ教 材にメモを残す」の 2 点の需要が多いことがわか り,同時に本システムが有効利用できることがわ かった.

### 5.おわりに

本研究では,e ラーニングに対応したマルチユ ーザ付箋システムの開発を行った.また,実際の 授業で実験を行った結果,本システムの有用性が 確認された.今後,付箋データを使った機能を改 良するために データベースの導入を行い、使いや すさと処理速度の向上に重点を置いたシステムの 改良を行いたい.

## 参考文献

[1] 高橋充:「講義のツボ」における Web 付箋システ ムの開発,岩手県立大学ソフトウェア情報学部卒業論 文 (2004).

[2] PostIt ( 付 箋 掲 示 板 ) http://www2s.biglobe. ne.jp/~memo/cgi/postit.htm (2005).

[3] 岡田和則,武井惠雄:アノテーション機能を持つ 自己学習支援教育システム,情報処理学会コンピュー タと教育研究会,Vol.CE-69, pp.23-30 (2003).